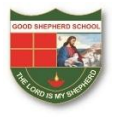

## **GOOD SHEPHERD SCHOOL BAGDOGRA**

## **ONLINE COMMUNICATION WITH STUDENTS**

STEP 1: Login to Mobile App

STEP 2: Click on Message as highlighted in image below

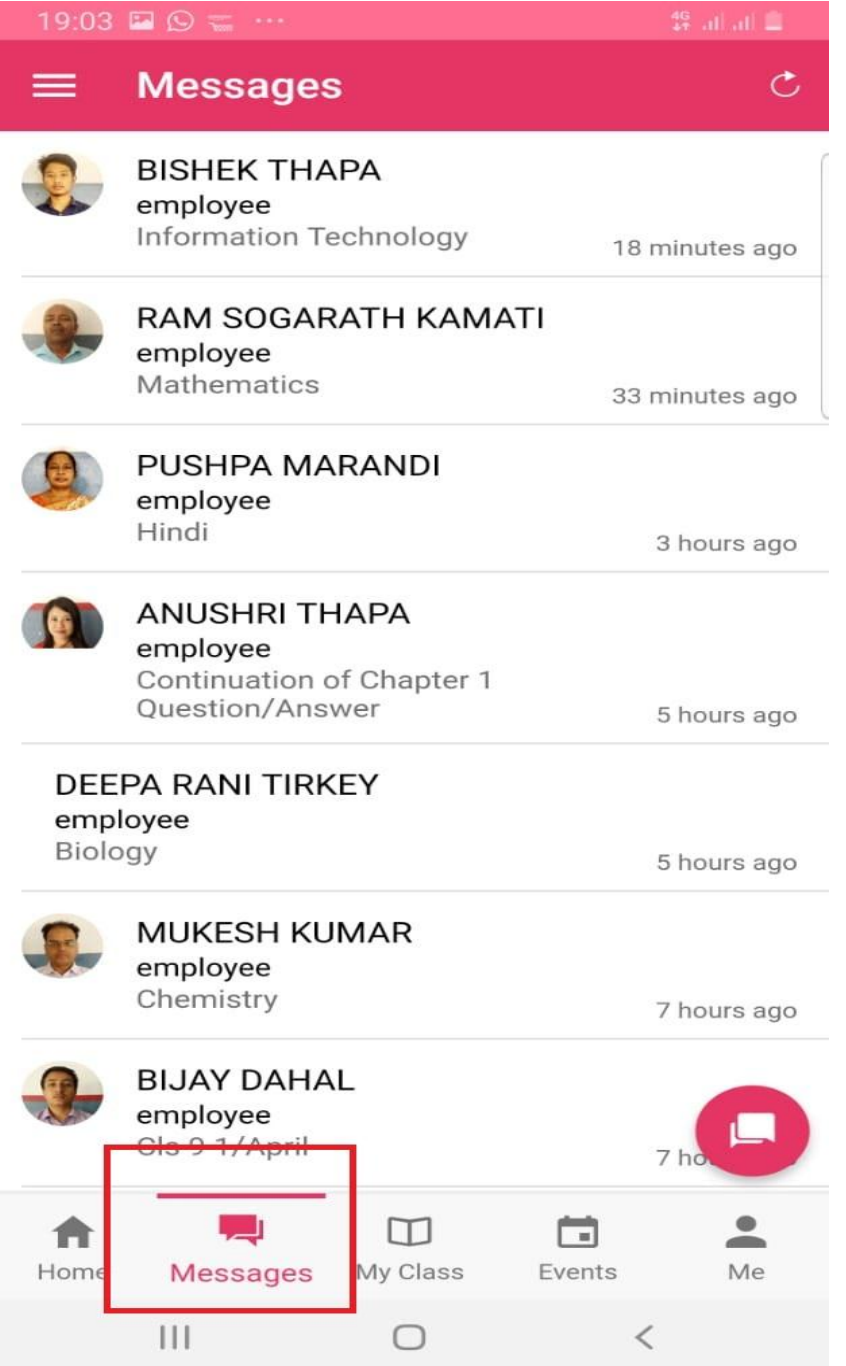

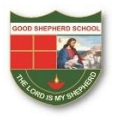

## **GOOD SHEPHERD SCHOOL BAGDOGRA**

STEP 3: Select the message to which you want to reply and resolve your query as highlighted in image below

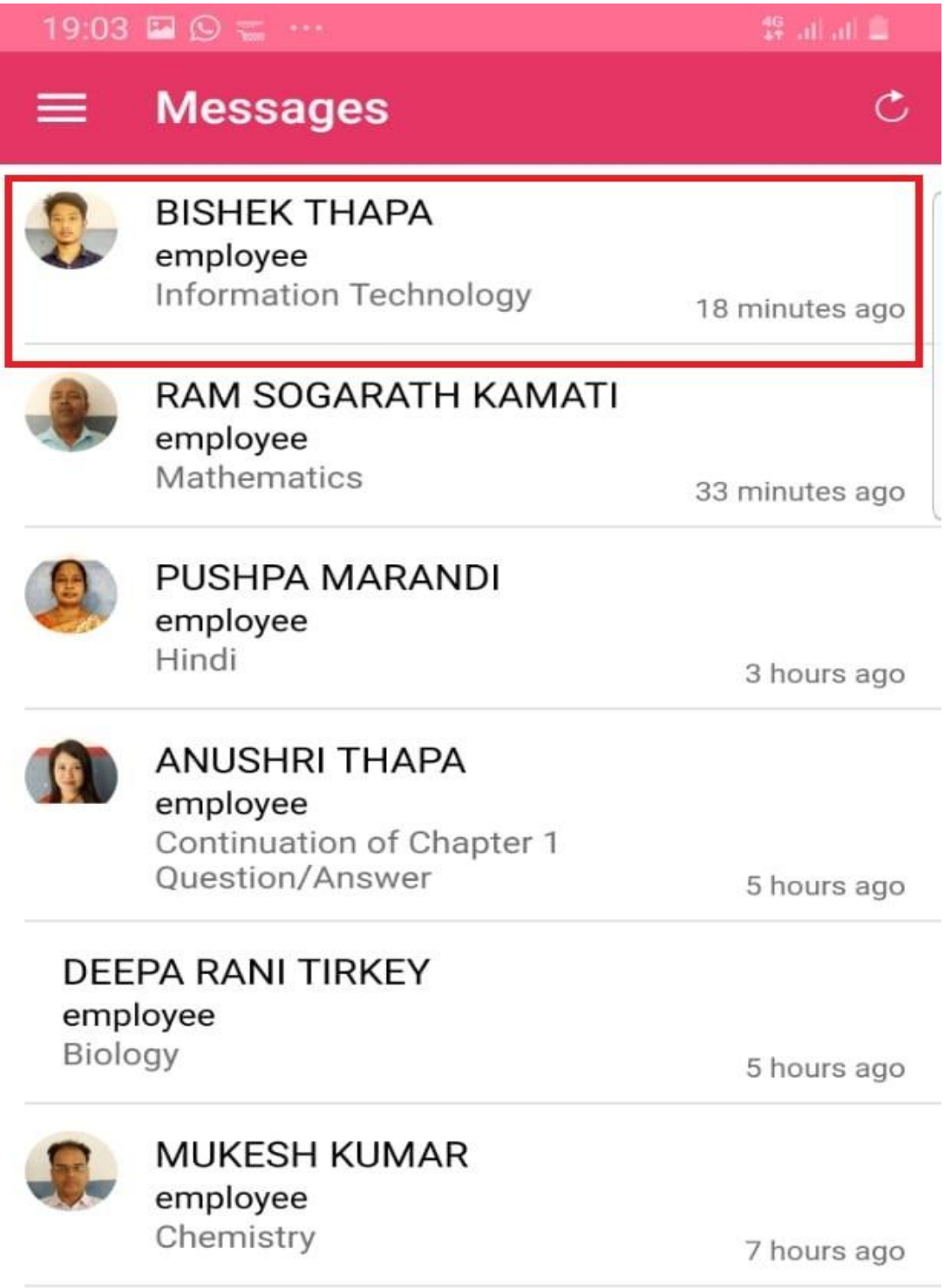

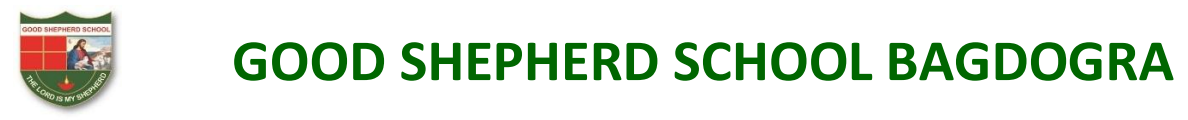

STEP 4: To send any query you can type your message in the highlighted box.

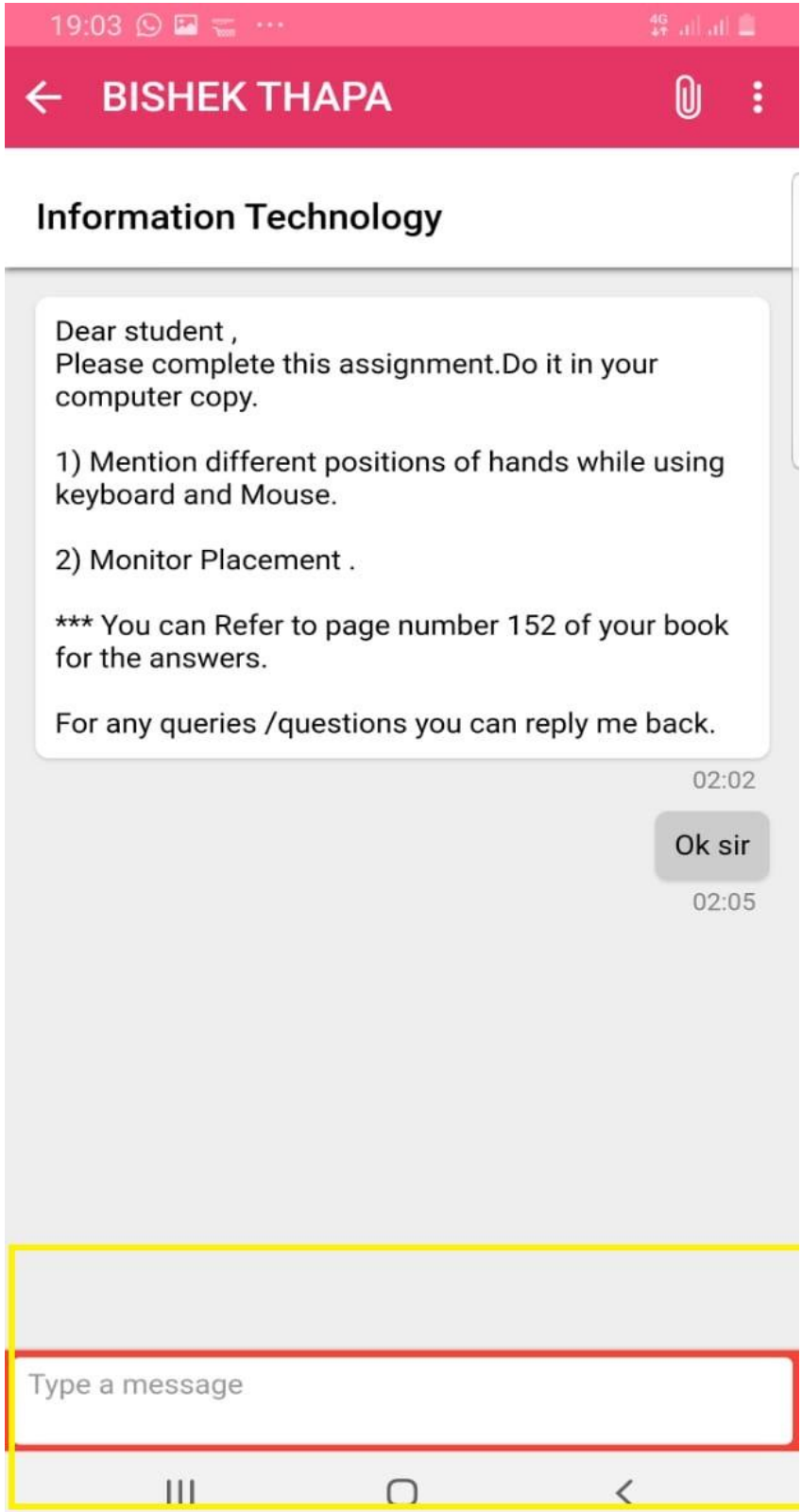